いまさら聞けない! **Samba**によるファイルサーバ構築入門

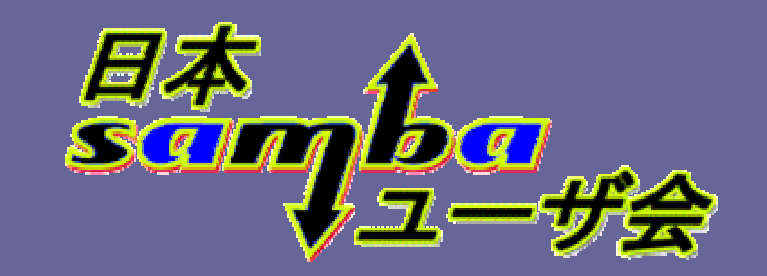

たかはし もとのぶ (<sub>髙橋基信)</sub><br>monyo@samba.gr.jp

**monyo@samba.gr.jphttp://wiki.samba.gr.jp/**

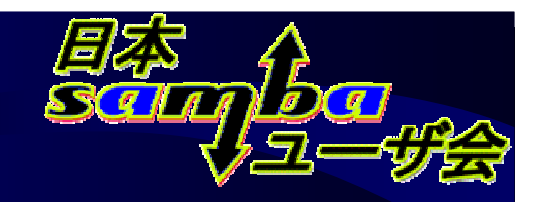

#### セミナーのねらい

- $\bullet$  対象となる方
	- –**Linux**インストールはできる(できた)
	- <del>koledarja politika po</del> **Samba**の設定ははじめて
- $\bullet$  目的
	- $\mathcal{L}_{\mathcal{A}}$  個人、部門サーバを立ち上げる手助けになる事 $\mathcal{L}_{\mathcal{A}}$ ディストリビューション付属の**Samba**を対象
- $\bullet$  デモ
	- $\mathcal{L}_{\mathcal{A}}$  , where  $\mathcal{L}_{\mathcal{A}}$  is the set of the set of the set of the set of the set of the set of the set of the set of the set of the set of the set of the set of the set of the set of the set of the set of the **CentOS 5.2** (**RHEL**系**Linux**ディストリビューション)

# セミナーの概要

- $\bullet$ **Samba**とは
- Samhall ・Sambaのインストール、初期設定<br>
Sambaの<sup>Fル</sup>ウ
- $\bullet$  **Samba**の設定
	- — 1/N (/ ) = <del>17</del> il 全体の設定
	- –ユーザーホーム設定
	- Мания Тенатив **Samba**ユーザの操作
	- $\mathcal{L}_{\mathcal{A}}$  , where  $\mathcal{L}_{\mathcal{A}}$  is the set of the set of the set of the set of the set of the set of the set of the set of the set of the set of the set of the set of the set of the set of the set of the set of the 起動と終了
- $\bullet$ 応用編

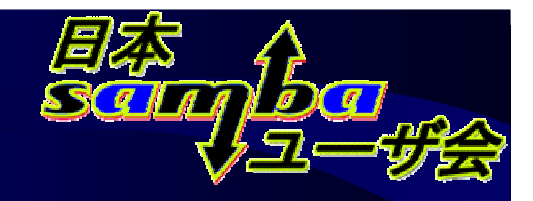

#### **Samba**とは

#### • Window **Windows**サーバ互換の各種機能を提供

 –ファイル、印刷共有、**NT**ドメイン機能など

 $\mathcal{L}_{\mathcal{A}}$  , and the set of the set of the set of the set of the set of the set of the set of the set of the set of the set of the set of the set of the set of the set of the set of the set of the set of the set of th **Linux**をはじめ、\***BSD**や各種商用**UNIX**で動作

- ••オープンソース(GPLv3/v2準拠)
	- $\sim$ 無償でソースコードの入手、改変が可能
- • 実績がある
	- – – – – 企業内導入も多数(**CAL**が不要)
	- $\sim$ 各種**Linux**ディストリビューションに標準添付
	- –アプライアンス製品にも利用(廉価版NASなど)

#### Sambaとは(2)

#### $\bullet$ 最新バージョンはSamba 3.3.0

- <del>koledarja politika po</del> 最新の**Samba 3.3**系列は、2009年1月にリリースされたばかり(**Samba 3.2**系列は2008年7月リリース)
- <u>– Listo Listo Listo Listo Listo Listo Listo Listo Listo Listo Listo Listo Listo Listo Listo Listo Listo Listo </u> ディストリビューションに同梱されているのは、旧安定版の**Samba 3.0**系列が多い(最新:**Samba 3.0.34**)
- –**Samba 3.0**系列のサポートは2009年7月に終了予定
- $\bullet$  通常のファイル共有には十分な機能が実装
	- – **Active Directory**の機能は持っていないが、**Active Directory**のメンバサーバにはなれる
	- $\mathcal{L}_{\mathcal{A}}$ **Windows NT 4.0**のドメインコントローラ機能は実現

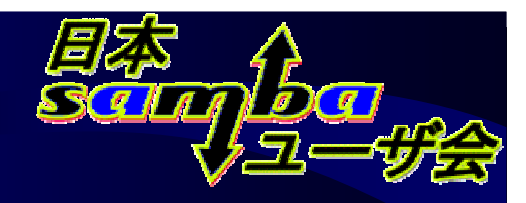

#### **Samba**の利用イメージ

- $\bullet$  **Windows**サーバのファイル、印刷共有と見分けがつかない(ですよね)
- • **Windows**マシンの設定変更不要

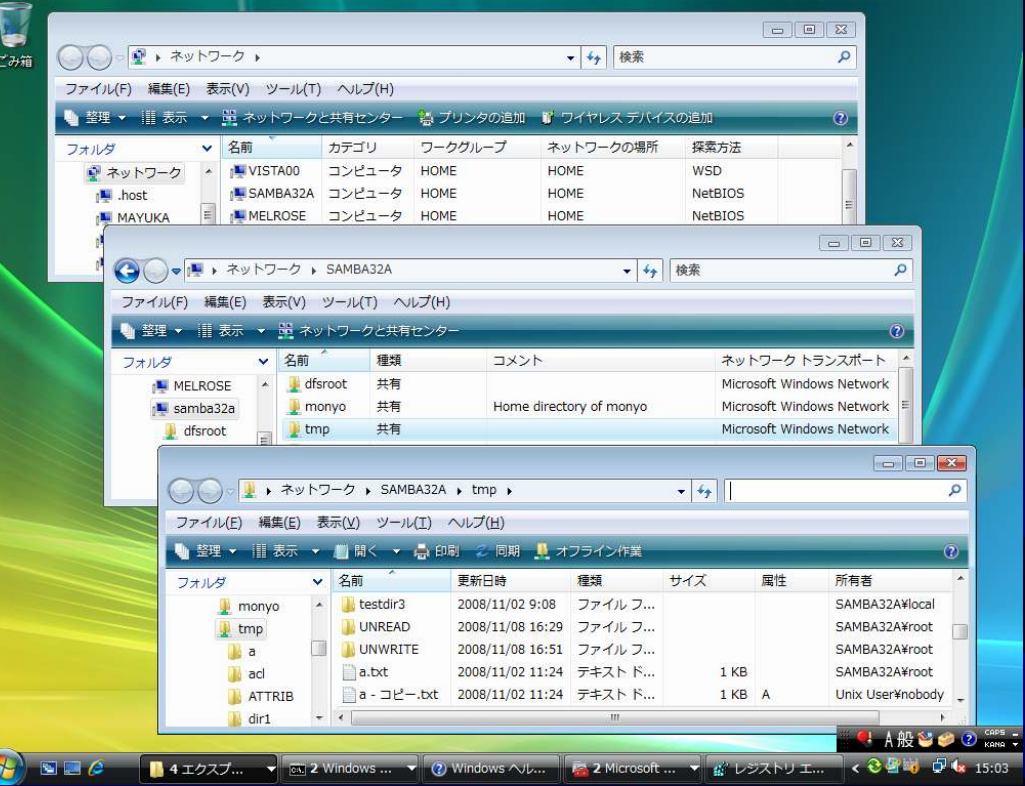

**Windows Vista** から **Samba 3.2.6** サーバにアクセス

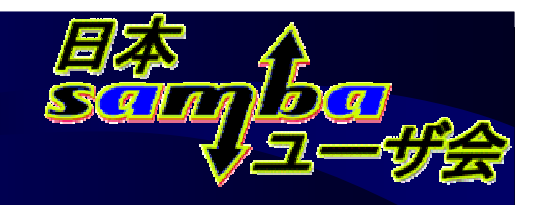

#### **Samba**の利用イメージ(2)

- $\bullet$ **Linux**サーバで**Samba**を動作
- •クライアント(**Windows**)で特殊な設定は不要

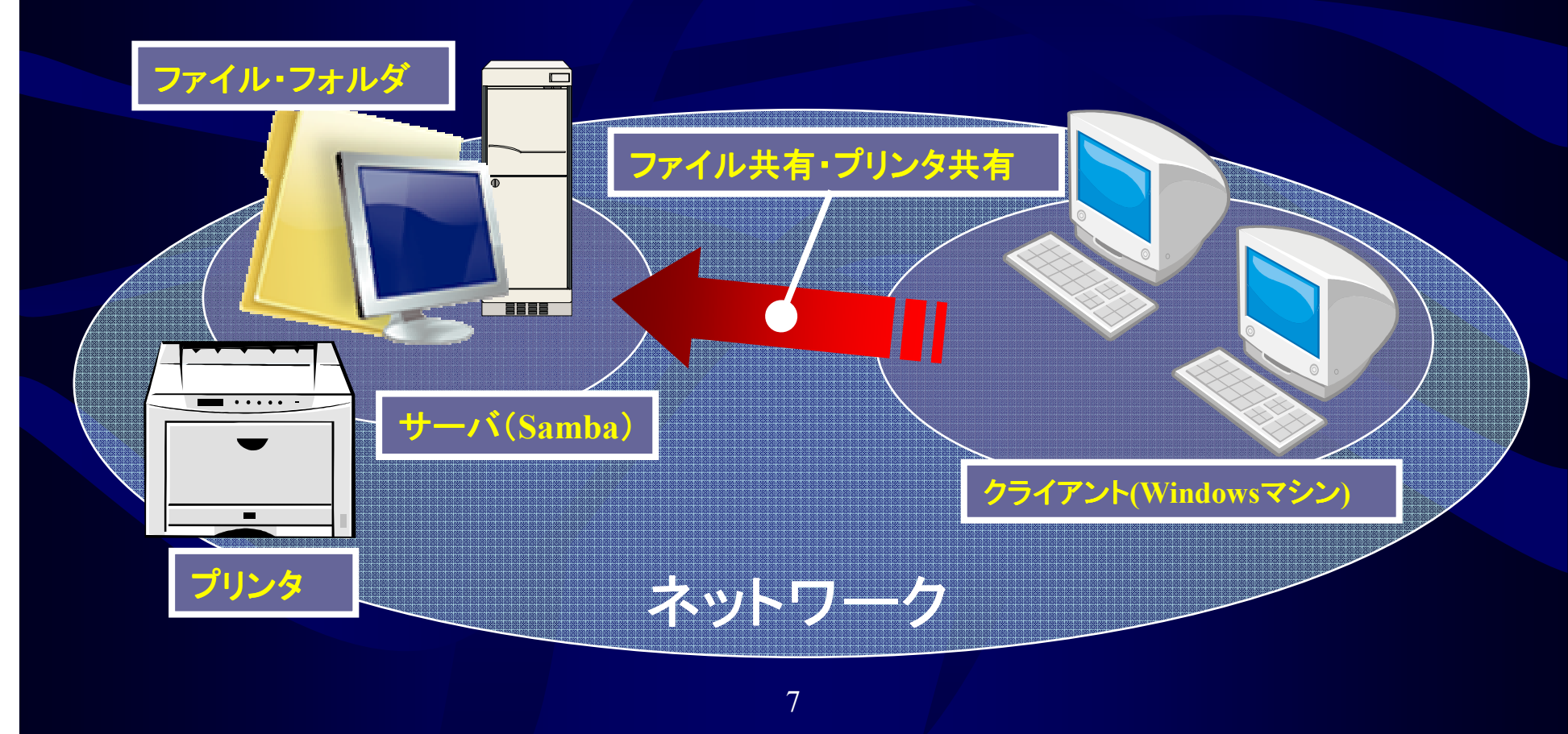

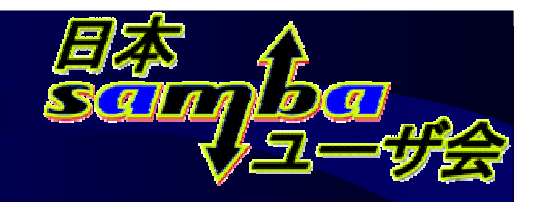

#### **Samba**の実力

- $\bullet$  互換性が不充分ではないか?
	- –**100%**互換ではないが、通常の運用では問題なし
- $\bullet$  日本語対応は?
	- –特に問題なし
- **Windows Vista**・**<sup>7</sup>** 等新製品/機能への対応は? <mark>− 最新版で随時対応</mark>
- $\bullet$ コストは?

 $\mathcal{L}_{\mathcal{A}}$  , and the set of the set of the set of the set of the set of the set of the set of the set of the set of the set of the set of the set of the set of the set of the set of the set of the set of the set of th

 $\mathcal{L}_{\mathcal{A}}$  少なくとも初期導入コスト(ハード、ソフト)は低減可ただし運用コストが低減できるかは状況次第

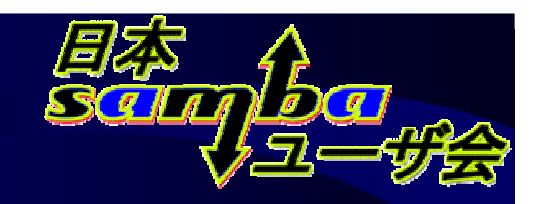

#### **Samba**のインストール

• バッケージボ 田が篦串 パッケージ利用が簡単 – 「**Windows**ファイルサーバ」を選択

#### **\$ su -**

**Password:** ←**root**のパスワードを入力**# yum install samba (samba-client)**

#### コマンドラインからのインストール

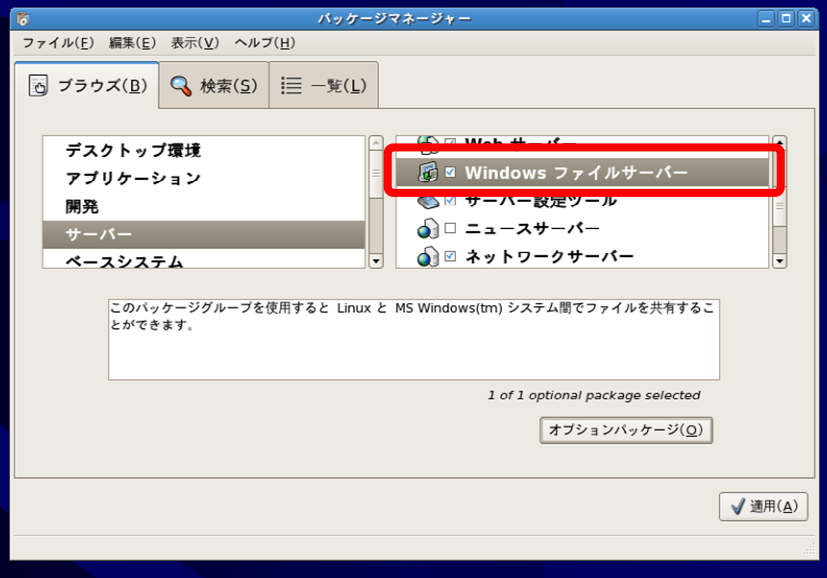

インストール後に追加パッケージとして選択「アプリケーション」ー「ソフトウェアの追加/削除」

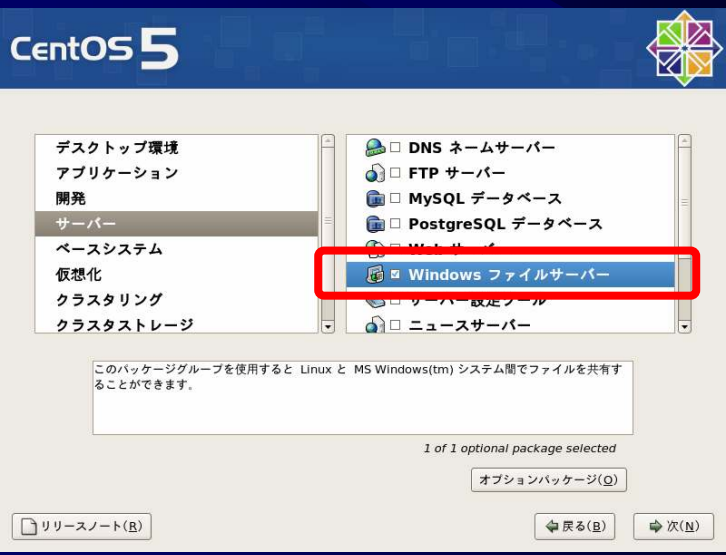

インストール中にパッケージを選択

# Sambaのインストール(2)

 $\bullet$  セキュリティ設定の変更 – **SELinux**を「無効」(もしくは「**Permissive**」)に変更する 実際は「有効」でも**Samba**の実行はできるただし、設定の難易度が高く、上級者向き

 $\mathcal{L}_{\mathcal{A}}$  ファイアウォールで**Samba**<sup>を</sup>「信頼できるサービス」に (もしくはファイアウォールを「無効」に)• 警告メッセージには「はい」を選択

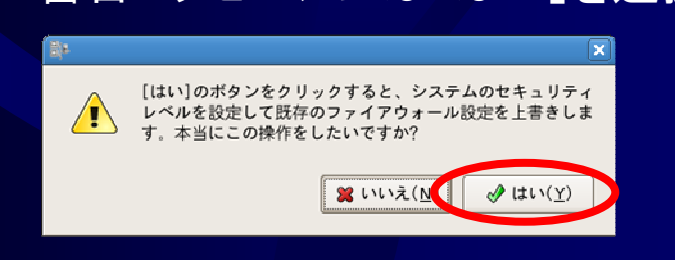

10

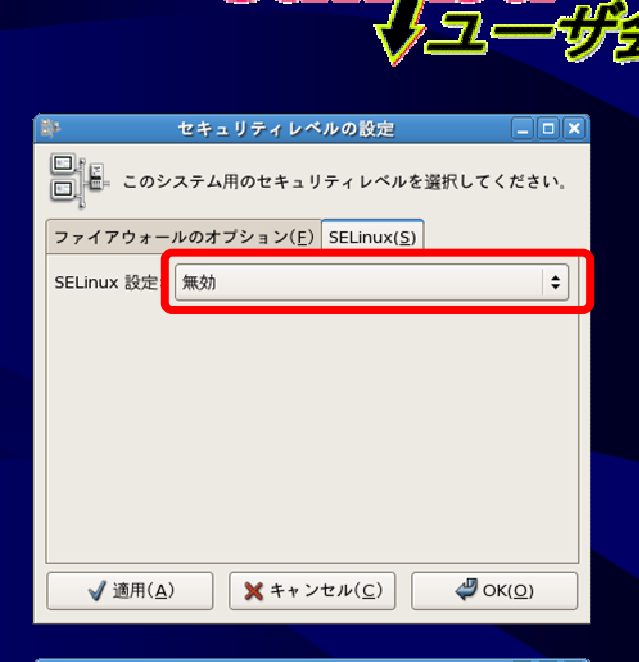

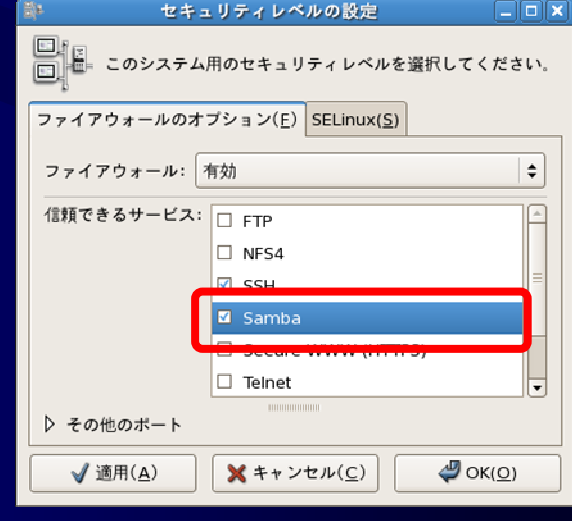

「管理」-「セキュリティレベルとファイアウォールの設定」

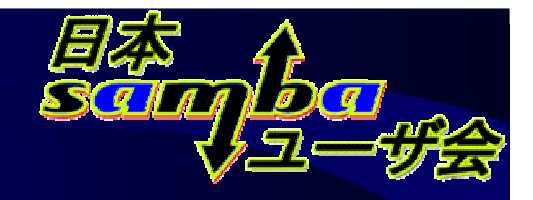

#### Sambaの設定

- emh conf / **smb.conf**ファイルを編集するのが現実解– 76 LEV SAMBA / SING TOHT – 1990 – 1990 – 1990 – 1990 – 1990 – 1990 – 1990 – 1990 – 1990 – 1990 – 1990 – 1990 **/etc/samba/smb.conf**
- $\bullet$ •設定の心構え – まずは簡単な設定で – <del>koledarja politika po</del> - 設定<mark>できる</mark>項目は多いが、殆どはデフォルトでOK – <del>koledarja politika po</del> 焦っていろいろオプションをいじらない— イブユー ㄱ ㅣ フーノ 「辛ヿ ┐申 / ノ ) =\;; ゙┬ニ ㅣ丁 申川 イ/ト ゟノ ムイ年 セキュリティ関連の設定は動作を確認してから

 $\bullet$ ステップバイステップで焦らずに*!*

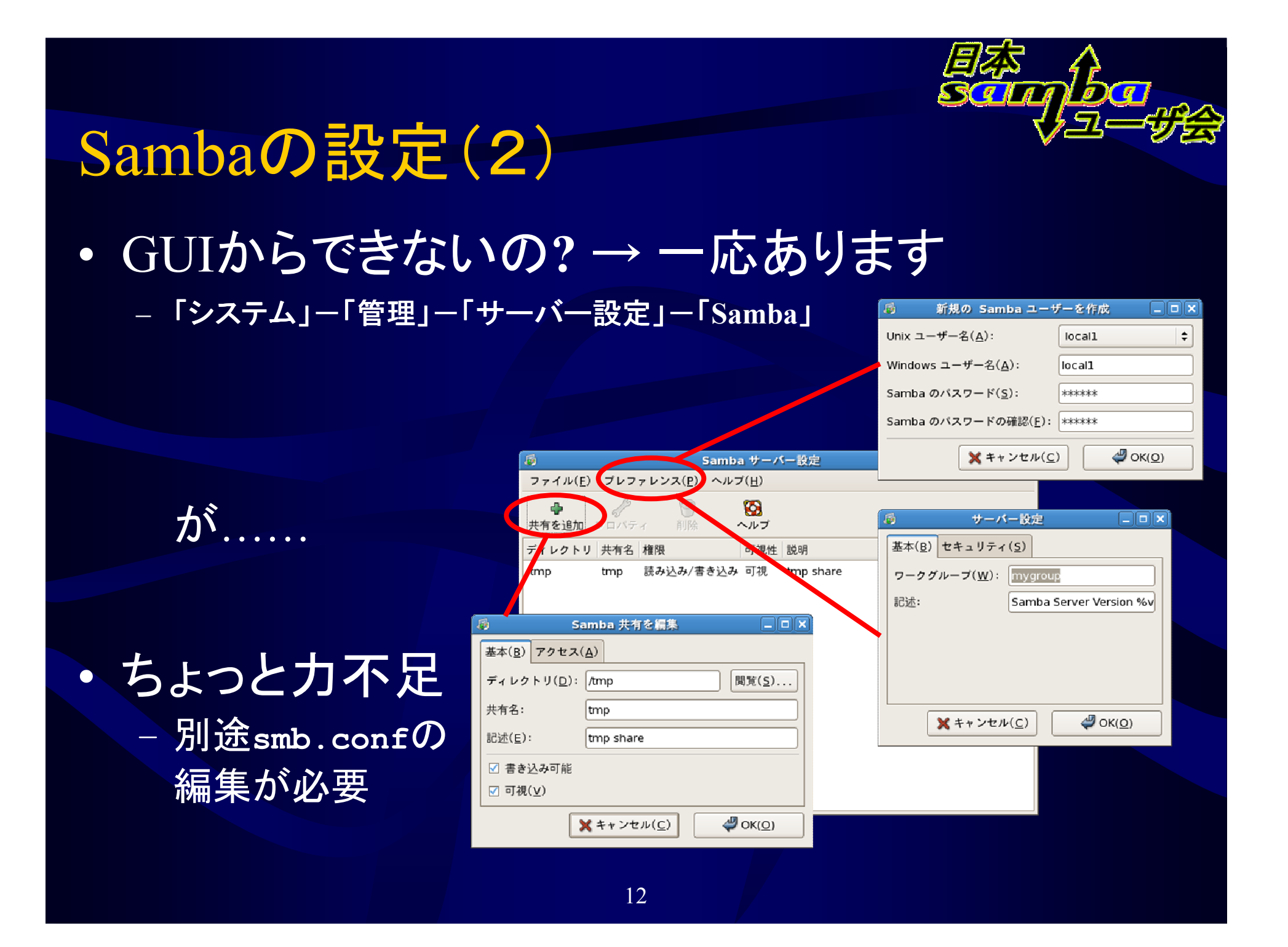

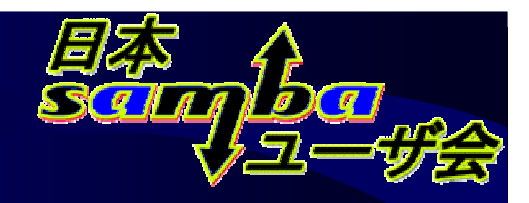

#### Sambaの設定(3)

- $\bullet$ • Webで設定できないの? → SWATがあります<br>Webベースの設定ツール
	- <del>koledarja politika po</del> Webベースの設定ツール
	- $\mathcal{L}_{\mathcal{A}}$  , where  $\mathcal{L}_{\mathcal{A}}$  is the set of the set of the set of the set of the set of the set of the set of the set of the set of the set of the set of the set of the set of the set of the set of the set of the 操作は簡単
	- ただし.
- $\bullet$  問題もある
	- БІШО, СОПІТ - smb.confの知識は必要 →設定の難易度は一緒
	- – 平文で**root**のパスワードを入力する必要がある
	- – $-$  設定ファイルのコメントが消去される

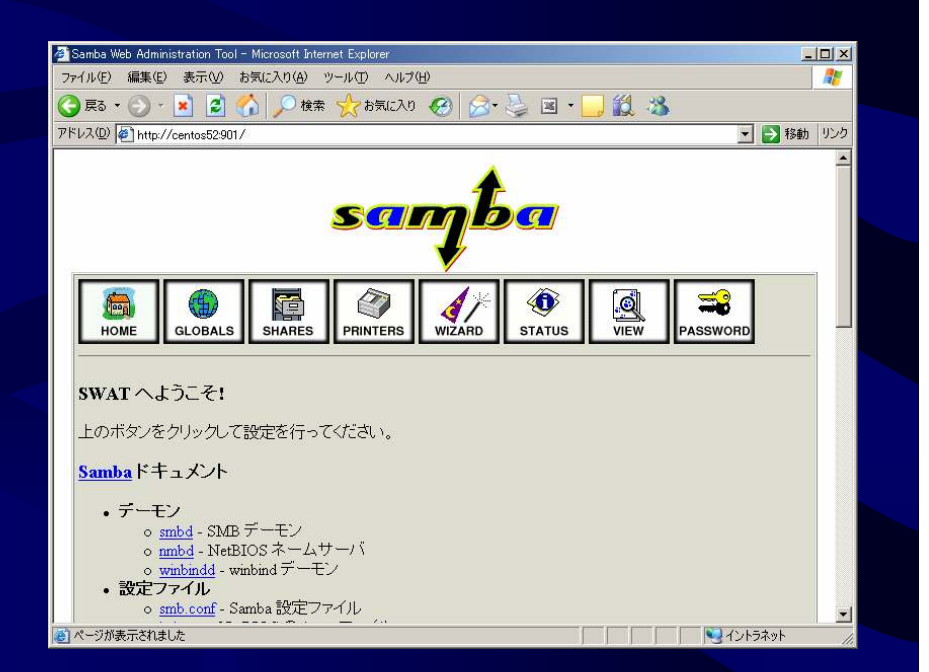

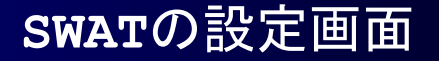

# Sambaの設定(4):SWATの設定

 $\bullet$  **SWAT**のインストール – コマンドラインから実行 **samba-swat**パッケージ• **SWAT**の有効化 –- コマンドラインか<br>- Full パー e Far 「サービスの設定」で

- $\bullet$  ファイアウォールの設定
	- $-$  901/1621  $-$ **901/TCP**ポートへのアクセスを許可

→「管理」-「セキュリティレベルとファイアウォールの設定」

- – **/etc/xinetd.d/swat**ファイルの編集
	- →アクセスを許可するアドレスを指定

アクセスさせたいアドレス範囲

14

**# yum install samba-swat ...Is this ok [y/N]: y** ←確認に「**y**」を入力

#### **# chkconfig swat on**

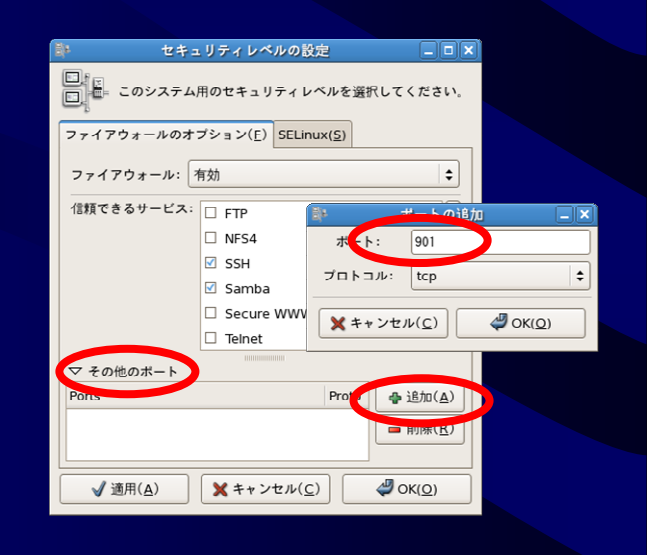

**only from = 127.0.0.1 be a set only from += 192.168.135.0/24**<br>14

#### **Samba**の設定:**smb.conf**ファイルの構造

••基本構造

 [セクション名]パラメ―タ名 = パラメ―タ値<br>・

•• 各セクションが共有に対応

- • **[global]**、**[homes]**、**[printers]** の特殊セクションがある
	- – **[global]**セクションだけは、特定の共有に対応しない

**smb.conf**

**[global] Samba**全体の設定 *parameter = value[homes]*ユーザホーム*機能 (後述)*<br>の*共有の設定* の共有の設定*[printers]*OS*で定義されたプリンタの為の*<br>サちのジウ 共有の設定*[share1] share1*共有の設定*[share2]share2*共有の設定

**...**

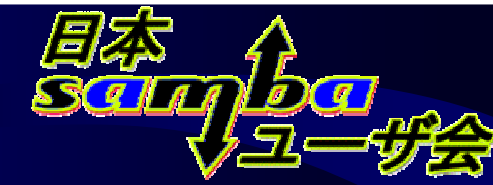

# Samba全体の設定(1)

- $\bullet$ これ以外はそのままで
- •**• workgroup = ワークグループ名** 
	- 既存ネットワークの設定にあわ せる【推奨】
- • **os level = 1**
	- 「ネットワークコンピュータ」関連のトラブルを避ける【推奨】
- **wins server = x.x.x.x** •
	- – **WINS**サーバが存在している場合は設定【推奨】
- $\cdot$   $1 \circ \sigma$   $1 \circ \tau$  **log level = 1 (**行を追加)
	- – ログの詳細度。運用中は**1**程度、最初は高め(3程度)【推奨】※**/var/log/samba**に出力される

16

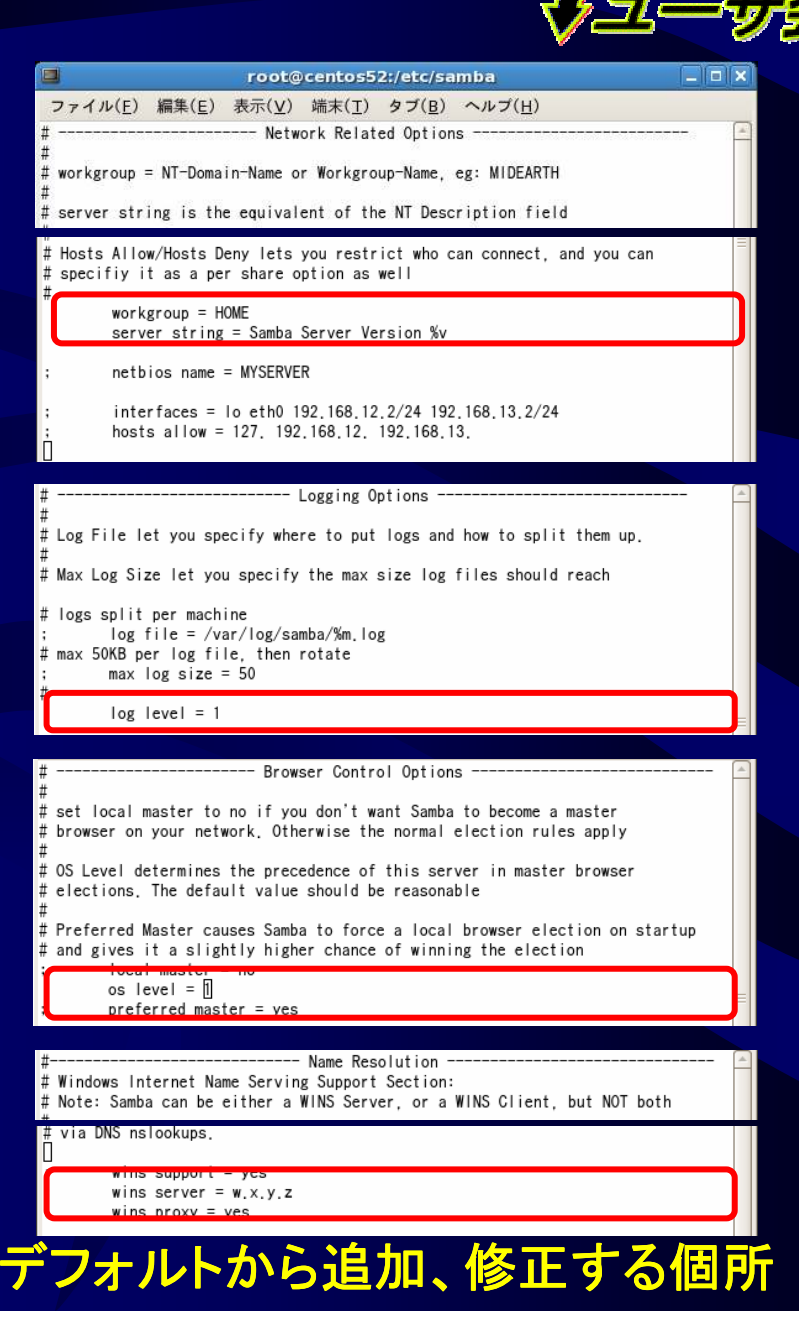

# Samba全体の設定(2):日本語関連

 日本語のファイル名(など)を使用する場合は、 $\bullet$ 必ず設定を確認する

— литоэглий гажгэшэ 海外の**Linux**ディストリビューションなどでは、必ず設定が必要な部分

- • **dos charset = CP932**
	- 日本語利用を指定【必須】
- • **unix charset = UTF-8**
	- **smb.conf**ファイルや、ファイルシステムで用いる文字コード【環境依存】
	- **UTF-8**(デフォルト)が無難
	- ETICI I JELNISE I PRIK **EUC**にしたい場合は「**EUCJP-MS**」を、 シフト**JIS**にしたい場合は「**CP932**」を指定する

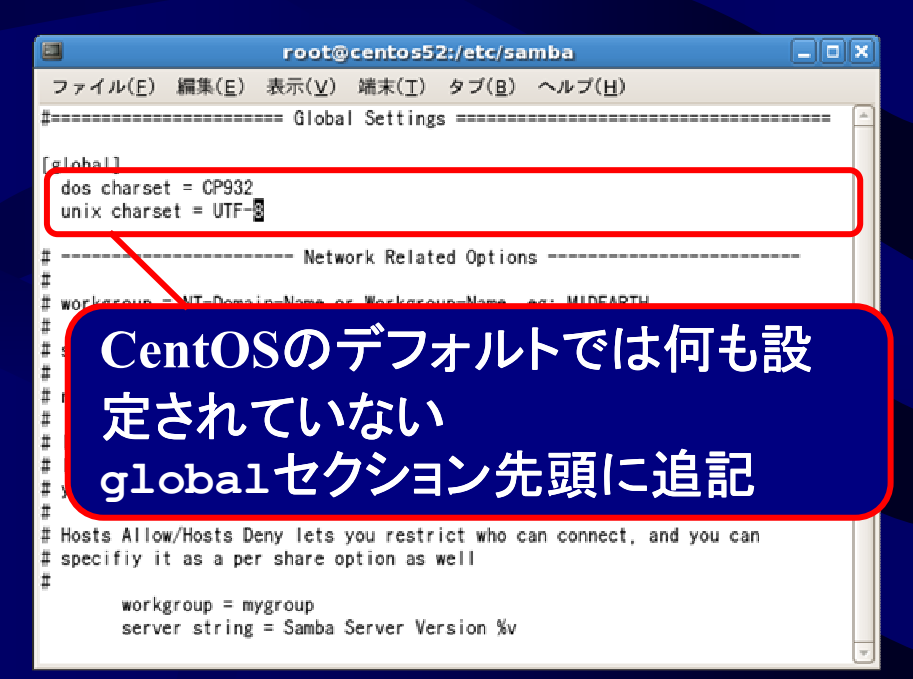

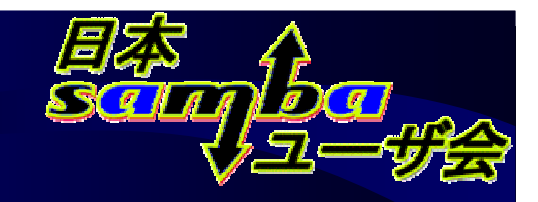

#### ユーザホーム機能(1):概要

- $\bullet$  ユーザーホーム機能
	- – 各ユーザのホームディレクトリ(ユーザ専用ディレクトリ)を自動的に共有する機能
	- ━━ ་┯་ (/ ) ノ \ ━━ / 、 ━━ / | ノ' / ト ! 」 ┘ - 自分のホームディレクトリ共有だけが表示される 設定次第で、他人のホームディレクトリ共有にアクセスしたり、表示したりすることも可能

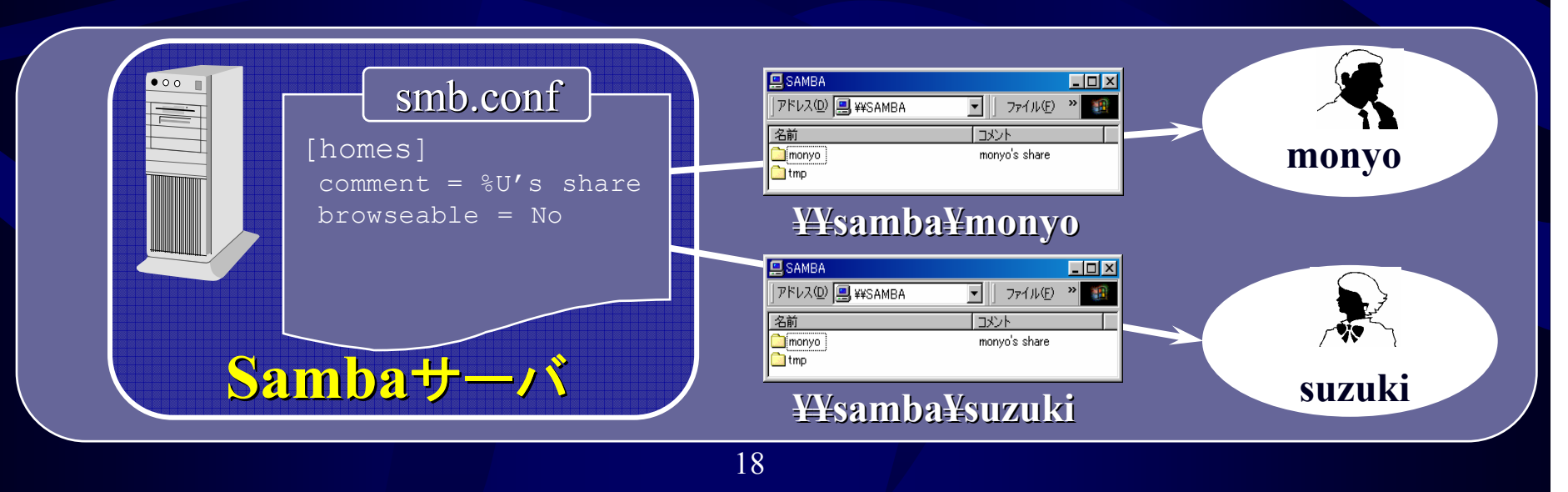

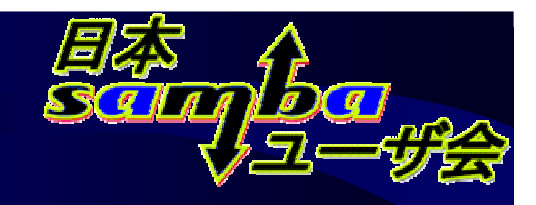

#### ユーザホーム機能(2):設定

• homes  $T'/T'/H'/T'$  it if it is not in **homes**セクションを設定(**Cen**t**OS 5.2**では設定済)

#### **[homes]**

- **browseable = No** <sup>←</sup>**[homes]**自体は不可視にする【必須】 **writeable = Yes** ←更新可能にする【必須】 **valid users = %S** ←所有者以外のアクセスを禁止する【任意】
- –必ず**browseable = No**にする
- common+イTl丁白|||空すん. とろ **comment**行は削除することを推奨
	- T ノオルトのコメノトハカカムメルへ デフォルトのコメントが表示される
- –- 自分以外のホームディレクトリ も *¥¥server¥username* 形式でアクセス可能

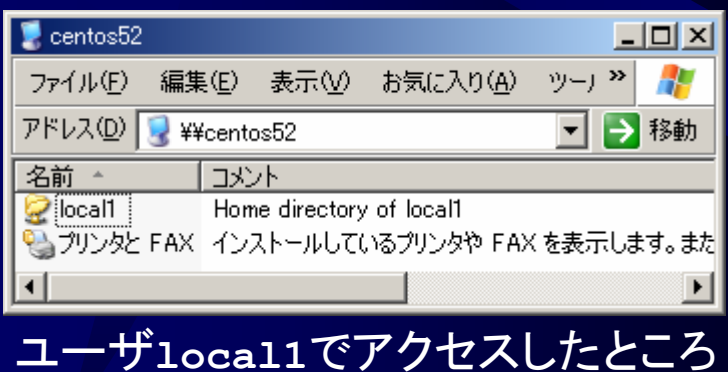

19

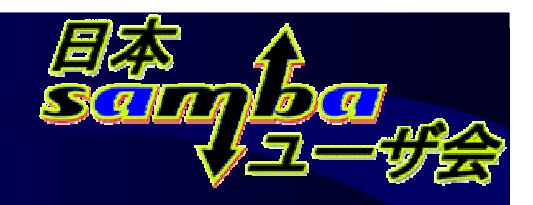

#### ここまでの設定のまとめ

- 最初にもあまり凝しないこと 最初はあまり凝らないこと
- •<mark>・この程度でも最低限</mark> 使える設定になる

**[global] dos charset = CP932 unix charset = UTF-8 workgroup =** *HOMEos level = 1 wins server = x.x.x.x*

**[homes] browseable = No writeable = Yes**

ここまでの設定で作成した**smb.conf**ファイル

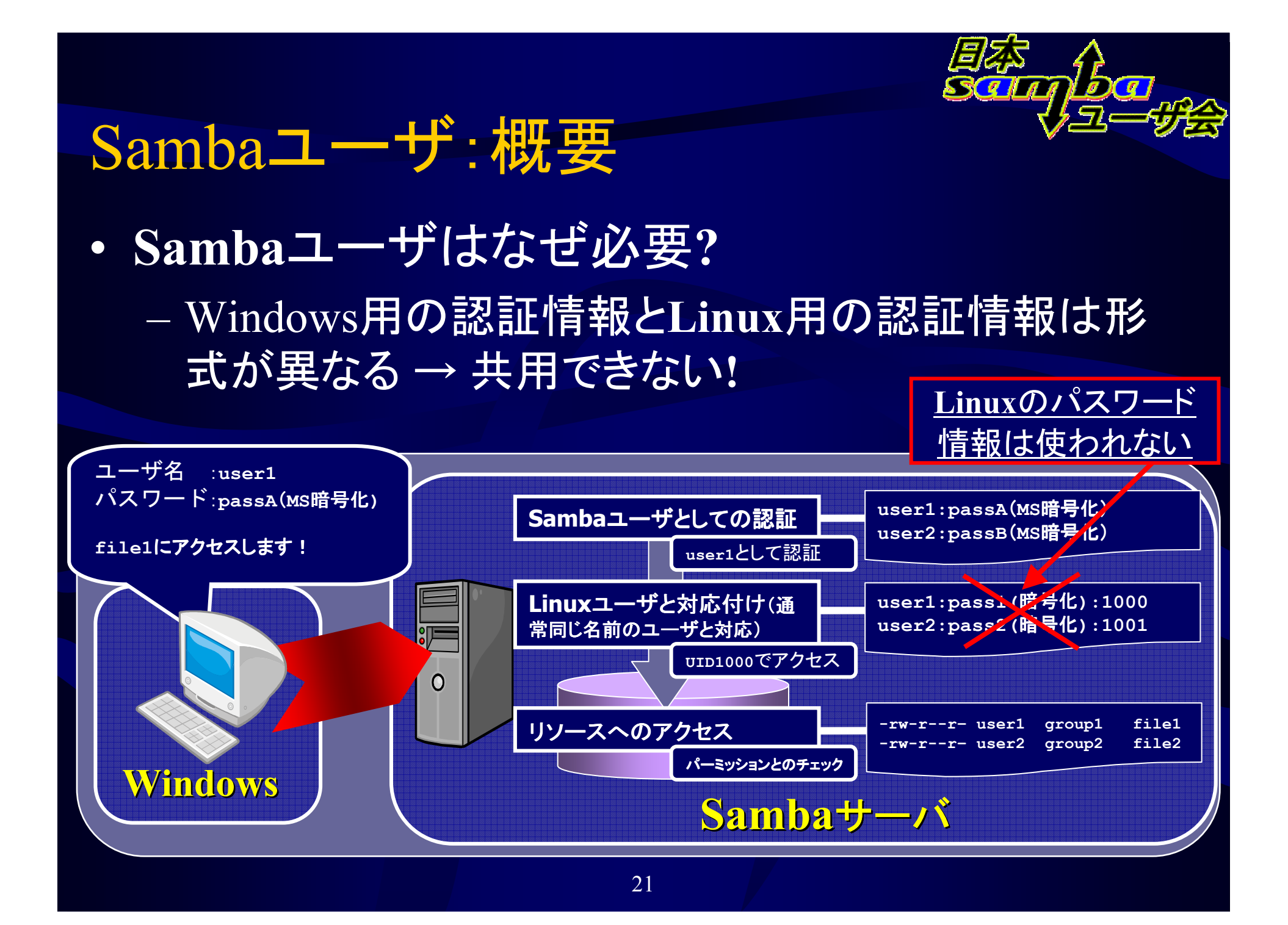

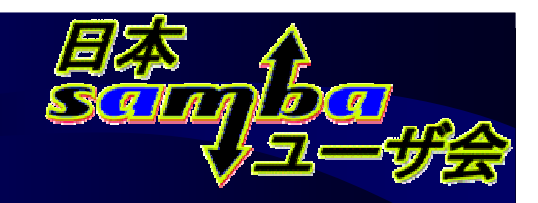

# Sambaユーザ:作成、削除

- $\bullet$  **Samba**ユーザの作成
	- –**Linux**ユーザを作成後、以下のようにして作成

**# smbpasswd(pdbedit) -a** *user1* New SMB password: ← <u>パスワードを入力</u><br>Retyne new SMB password: ← 再度パスワードを Retype new SMB password: ← <mark>再度パスワードを入力</mark><br>Added user *user1* **Added user** *user1***Password changed for user** *user1***.**

#### •**Samba**ユーザのパスワード変更

**# smbpasswd** *user1* <sup>←</sup>**root**の場合

**\$ smbpasswd**

←一般ユーザの場合(自身のパスワードのみ変更できる)

 $\bullet$ **Samba**ユーザの削除

**# smbpasswd(pdbedit) –x** *user1*

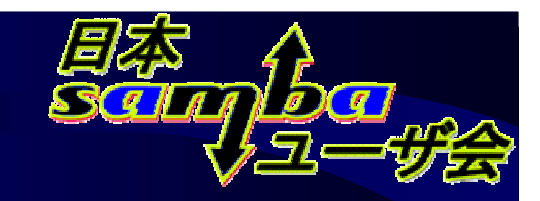

#### **Samba**の起動、終了

- $\bullet$   $\top$   $\top$   $\top$   $\sim$   $\top$   $\top$   $\sim$   $\top$   $\sim$   $\top$   $\sim$   $\top$  「サービス」から**smb**サービスを制御「システム」ー「管理」ー「サーバー設定」ー「サービス」
- • **SWAT**からも起動可能 $-$  70 12 17 18 18 19 19 19 19 19 19 1 状態表示(**STATUS**)より
- • 自動起動の設定
	- – 「サービス」の「操作」メニューから設定、確認
- コマントライン コマンドラインの場合
	- – 起動、終了は**service**コマンド、自動起動、終了に関しては**chkconfig**コマンドを使用

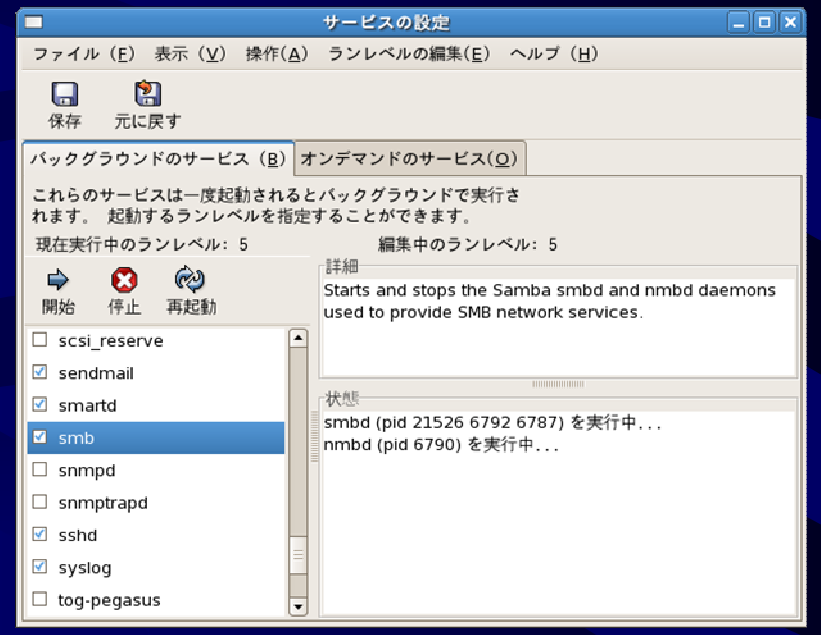

**# service smb [start|stop] # chkconfig smb [on|off]**

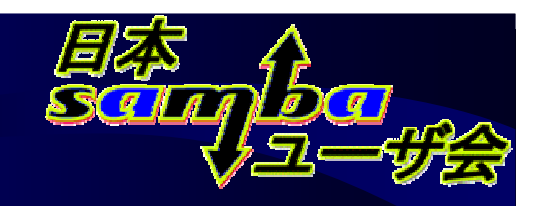

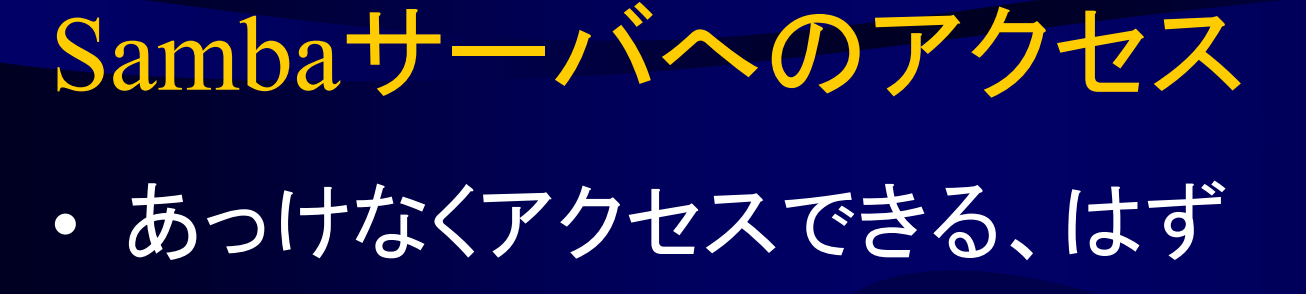

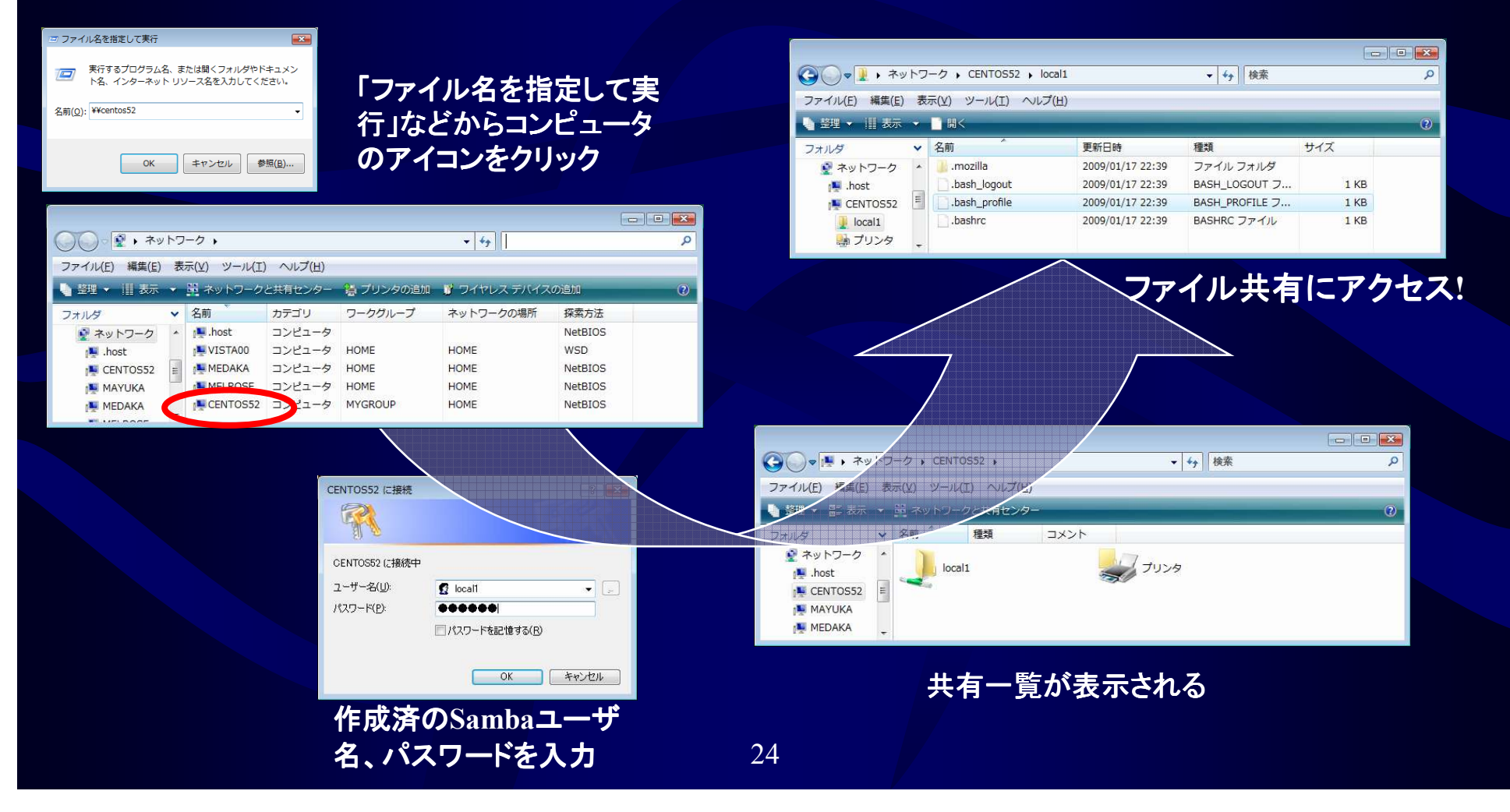

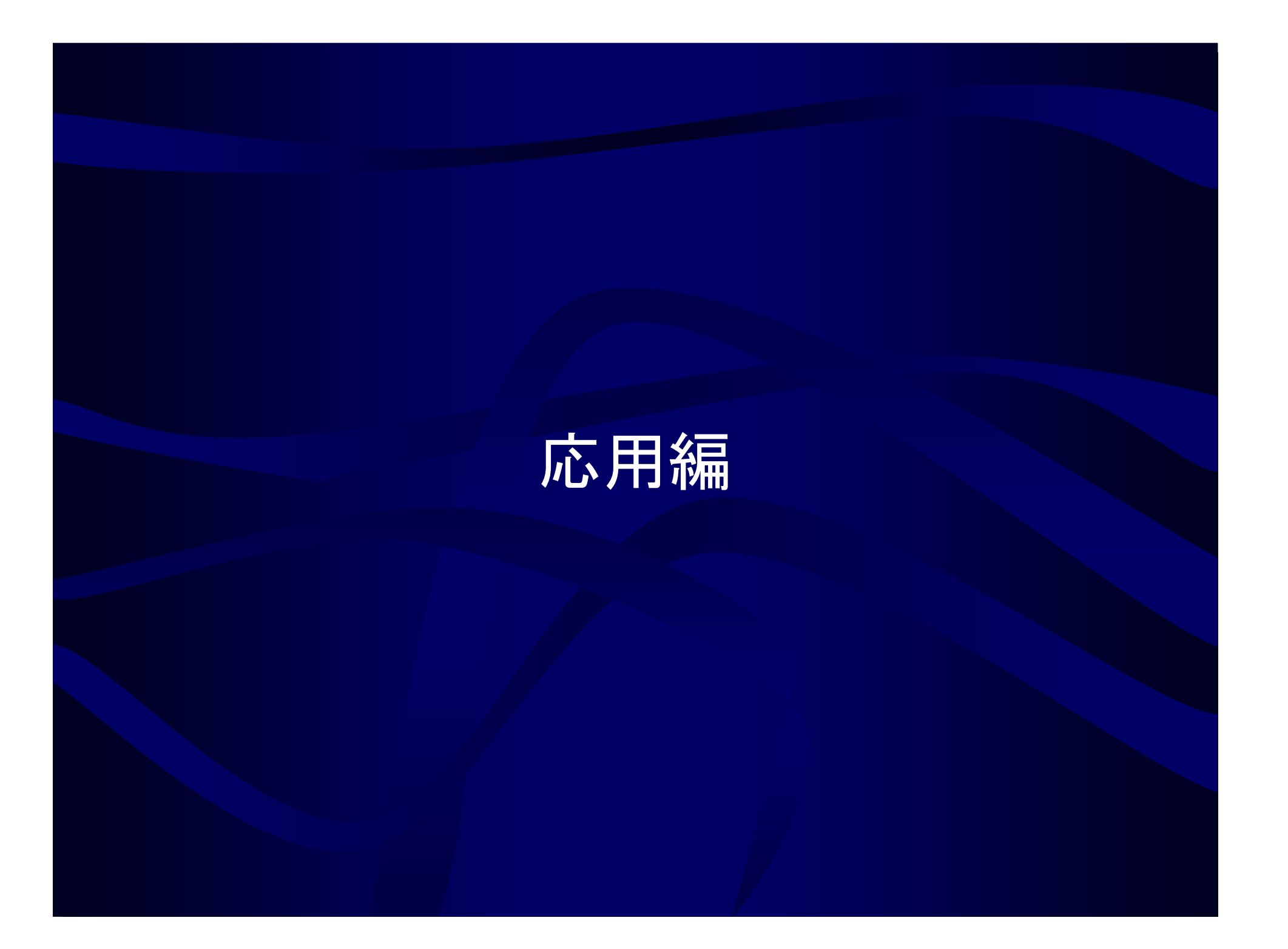

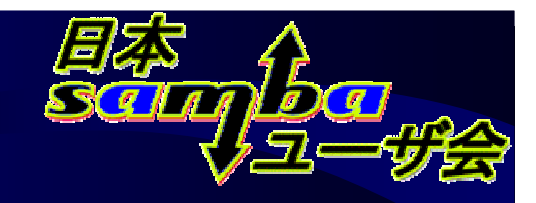

# ファイル共有の作成(1)

• **smb.conf**に新たなセクションを作成する**SWAT**では「**SHARES**」から行う

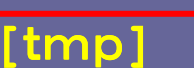

・・・

**smb.conf**ファイル

#### 新規セクションの作成

ファイル共有名を入力後、ファイル共有の作成」を押す

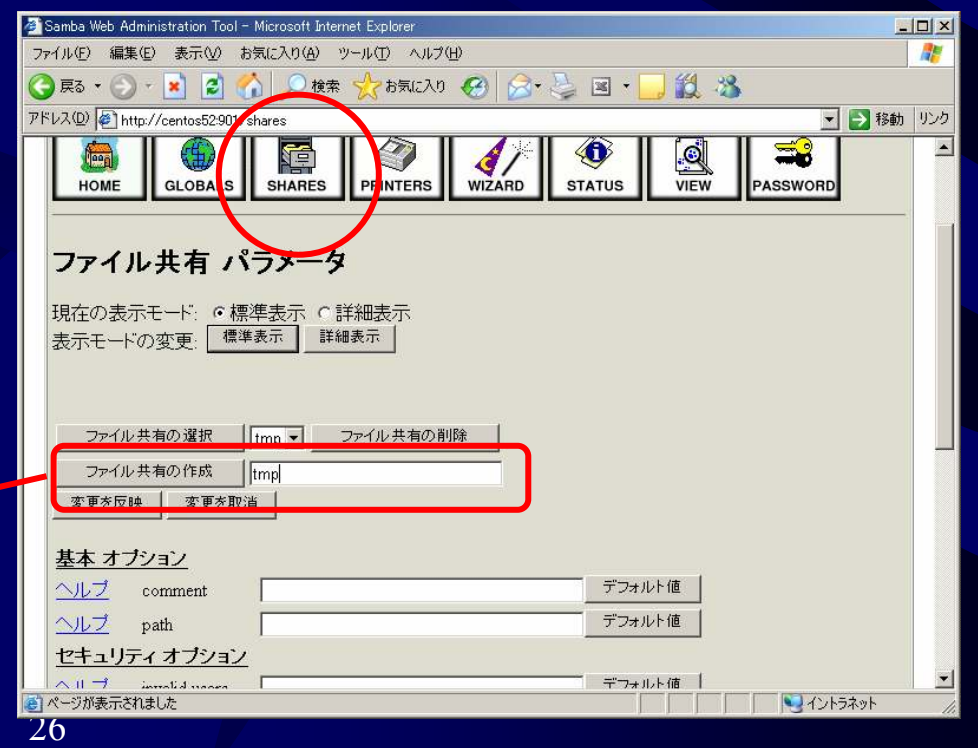

# ファイル共有の作成(2):基本的な設

- **path =** ディレクトリパス
	- <del>koledarja po</del>litička politička kalendarija 共有するディレクトリを設定【必須】
- **writeable = Yes/No**
	- $\mathcal{L}_{\mathcal{A}}$ 書き込み許可なら**Yes**
	- **Linux**で書き込み権がないユーザは、ここで書き込みを許可しても書き込めない
- • **comment =** 文字列
	- –共有の説明を記述【任意】
- **browseable = Yes/No**
	- –

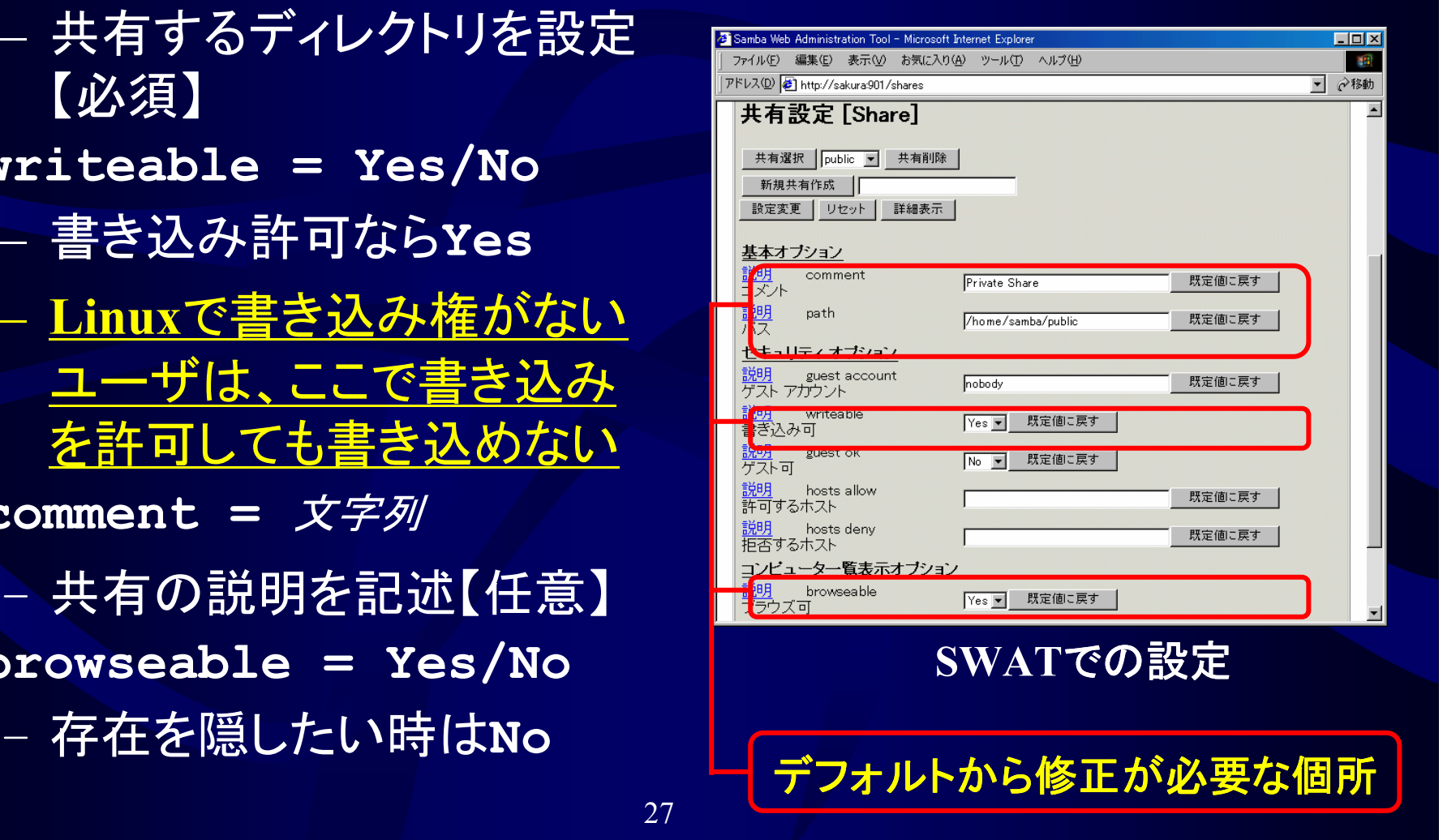

# ファイル共有の作成(3):設定例1

 $\bullet$ 認証に成功すれば利用可能なファイル共有

# mkdir −p <u>/home/samba/private</u> ←共有したいディレクトリを指定<br># abmed alwww./home/samba/private <del>←#</del>\*\*\* #\*\*\* <del>\*</del>F#\*/ **# chmod a+rwx /home/samba/private** ←誰でも書き込み可能にする

#### – <del>koledarja politika po</del> 予め共有するディレクトリを作成、適切なパーミッションを設定しておく必要がある

**[private] path = /home/samba/private comment = Private Share(Members only)** <mark>writeable = Yes ←更新可能にする</mark>

– <del>koledarja politika po</del> これだけでは、他人の作成したファイルには書き込みできない

# ファイル共有の作成(4):設定例2

• **project-a**グループに所属するユーザ(のみ)が読み書き可能な共有フォルダの設定例

# mkdir −p <u>/home/samba/project-a</u> ←共有したいディレクトリを指定<br>" → → ^FFF ^ / → ↑ ↑ ↑ ↑ ↑ ↑ ☆ ☆ ¨ <del>↑</del> ↑ ↑ ↑ ↑ **# chmod <sup>2775</sup> /home/samba/project-a** ←グループ書き込み可能、**setgid**設定**#chgrp project-a /home/samba/project-a**

**[project-a] path = /home/samba/project-a**<mark>writeable = Yes</mark> ←書き込み可能にする **valid users = @project-a** <sup>←</sup>**project-a**グループのみアクセス可能**force group = project-a force create mode = 664 force directory mode = 775**全員が**project-a**グループとして グループとして アクセス、作成したファイルやディレクトリは互いに書き込み可能

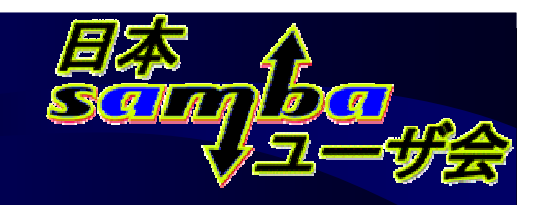

#### ゲストアクセス(1):設定

- ケストアクヤスシロぼとす. ゲストアクセスを可能とする $-$  Winning Well Guass follows **Windows**の**guest**アカウントと同様の機能
- **map to guest = Bad User**
	- – 存在しないユーザからのアクセスをゲストアクセスとみなす
	- *17.1*4 I 18 I <del>– II</del> 18 - 存在しないユーザからのアクセスを 許可しない場合は**Never**にする
- **guest ok = Yes/No**
	- 各ファイル共有でゲストアクセスを許<br>NTTするならYes 可するなら**Yes**
- **guest only = Yes/No**
	- –- 全員のアクセスをゲストアクセスとみ<br>- なす場合はves なす場合は**Yes**

**[global] map to guest = Bad User***guest account = nobody***[share1] guest ok = yes***guest only = yes*

**smb.conf**ファイル

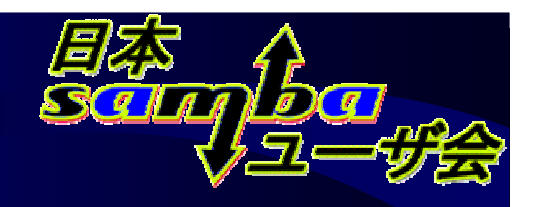

#### ゲストアクセス(2):設定例

• Samha I — TT 7NZZZ+ TT 6 EXEIF **Samba**ユーザが存在せず、認証できなかった場合でもアクセス(書き込み、読み取り)可能な共有

# <mark>mkdir −p <u>/home/samba/public</u></mark> ←共有したいディレクトリを指定<br># chmed 755 /home/samba/swiblic

- **# chmod <sup>755</sup> /home/samba/public**
- **chown smbguest /home/samba/public** ←ユーザは予め作成しておく **#**
	- 全てのユーザが**smbguest**ユーザとしてアクセスする
	- $\cdots$   $+$   $\sim$   $\sim$   $\sim$   $\sim$   $\sim$   $\sim$  **writeable = no** にすれば読み込み専用共有
	- – **guest only = no** にすれば 認証に成功したユーザは実名ユーザとしてアクセス

#### **smb.conf**の設定例

```
[global]
map to guest = bad user
guest account = smbguest...
[pub]
path = /home/samba/publicwriteable = Yesguest ok = Yes
guest only = Yes
```
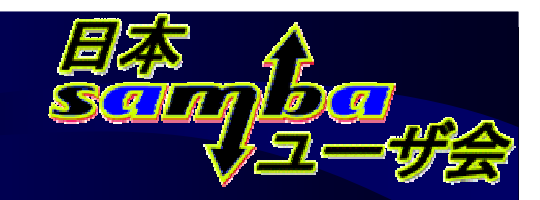

### 日本語の活用

 •日本語の共有名、コメントなど

**[global] server string = Samba %v** サーバです**[**共有**1]**

```

comment = テスト共有 No.1
```
– **dos charset/unix charset**パラメータを適切に設定しておくことが必須  $-$  "The V and Feat!" **unix charset**パラメータに記述した文字コードで**smb.conf**を記述する

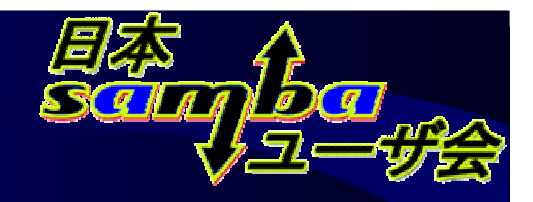

# 日本語の活用:**JIS 2004**対応

• **Samba 3.0.8** 以降では「対応」

–**unix charset = UTF-8**が必須

**JIS2004**で追加された文 字を使ったファイル名を扱える

**UTF-16**でのみ扱える **JIS2004**で追加された文字にも対応

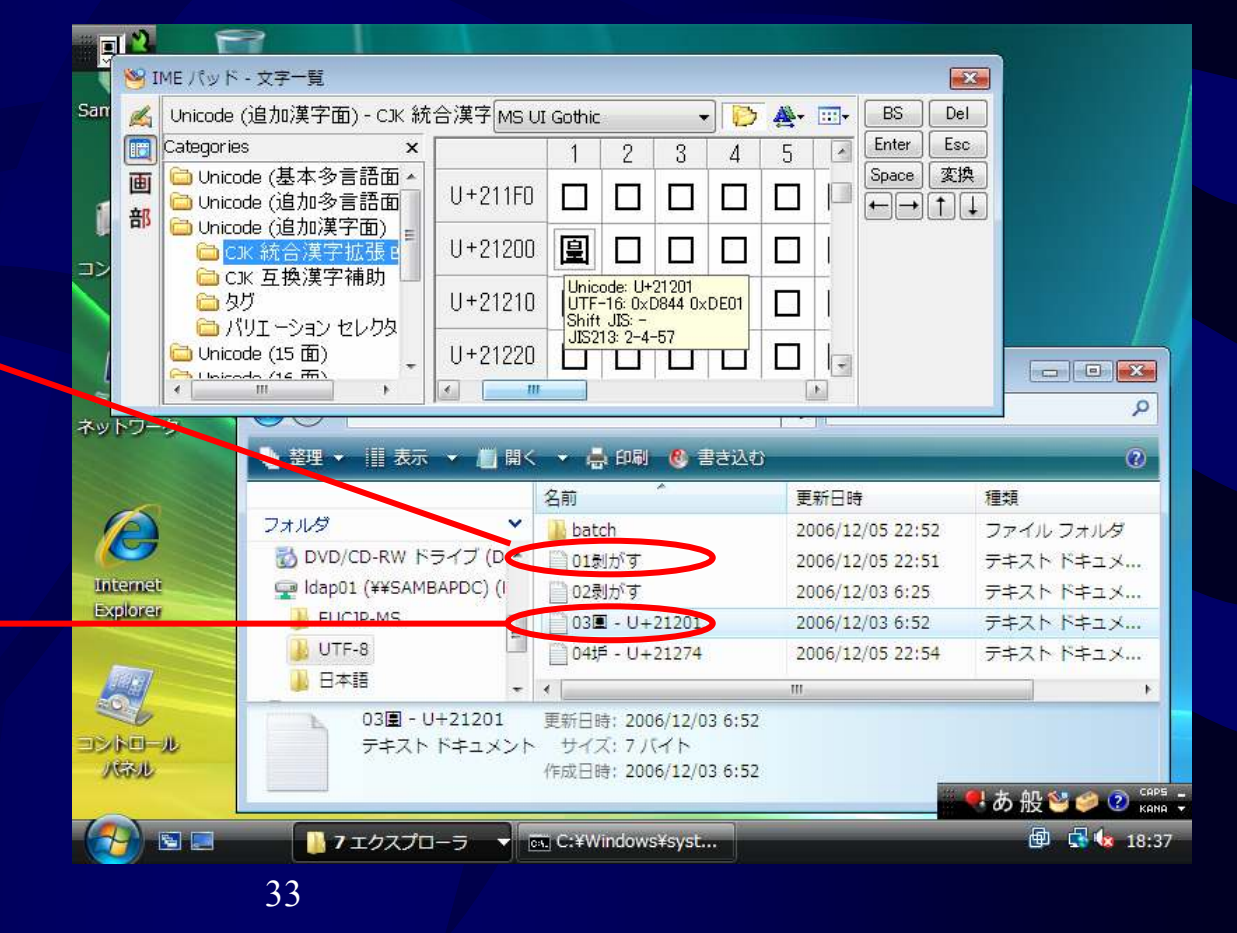

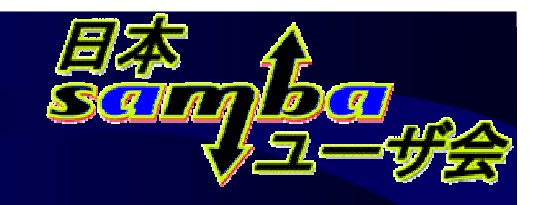

### マルチホームでの注意点

- Samba $T T \rightarrow \Lambda$  $2 \tau T \equiv 0$   $\Lambda$  IP Sambaサーバを起動するIPアドレスは明示的に制 御する必要がある
	- – **Samba**のデフォルトでは、 すべてのIPアドレスで起動される
	- 2217– 特定のIPアドレスでのみ 動作させたい場合は、要設定

**[global] interfaces = 192.168.1.1/24bind interfaces only = yes**

**smb.conf**の設定**(**該当部分のみ**)**

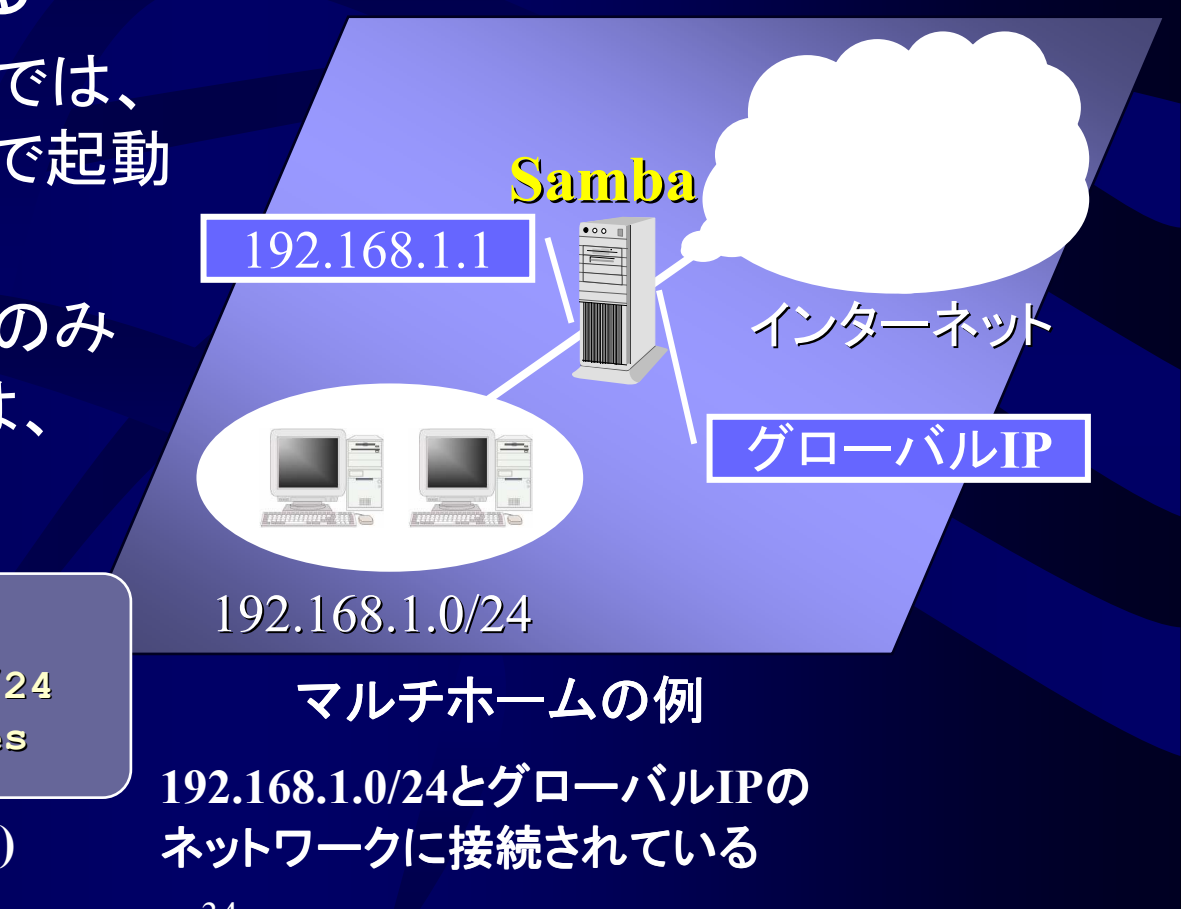

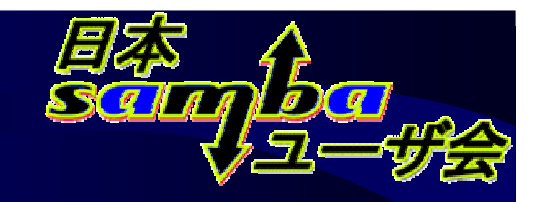

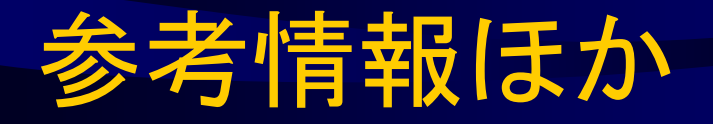

- •日本**Samba**ユーザ会
- ІІІІІ // \А/ ІК І УЯННУ ( !) І http://wiki.samba.gr.jp/  $\mathcal{L}_{\mathcal{A}}$  , where  $\mathcal{L}_{\mathcal{A}}$  is the set of the set of the set of the set of the set of the set of the set of the set of the set of the set of the set of the set of the set of the set of the set of the set of the 日本語による技術情報など $\bullet$  書籍「Sambaのすべて」 $\mathcal{L}_{\mathcal{A}}$  $-$  著者/髙橋基信 — ярит / Туумин  $-$  発行 $\angle$ 翔泳社

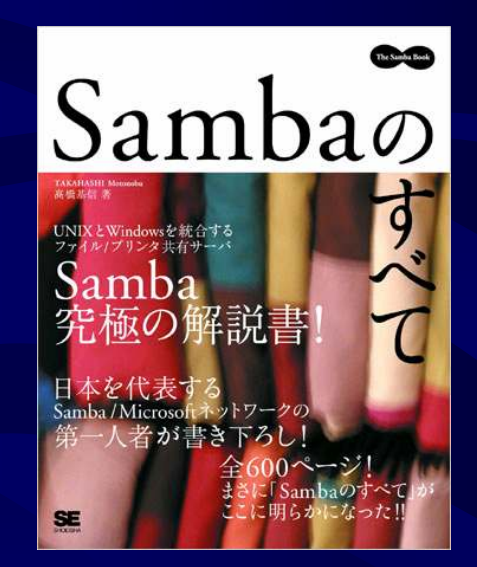

**ISBN4-7981-0854-5 ¥3,980**円

• 現在ドキュメント翻訳中 – 協力していただける方を随時募集中です「Sambaドキュメント翻訳プロジェクト」